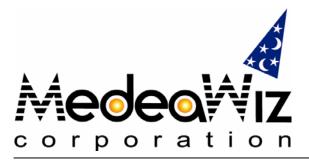

For Powerful Digital Marketing and Total Multimedia Solution

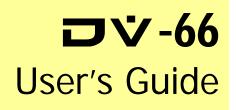

## Acknowledgements

The MedeaWiz logo and DV-66 are trademarks of MedeaWiz Corporation. All other trademarks or registered trademarks are acknowledged as the exclusive property of their respective owners.

## Notice

The information contained in this document is subject to change without notice.

MedeaWiz Corporation makes no warranty of any kind with regard to this material, including, but not limited to, the implied warranty of merchantability and fitness for a particular purpose.

MedeaWiz shall not be liable for any errors or for incidental or consequential damages in connection with the furnishing, performance, or use of this material.

All rights reserved. Reproduction, adaptation, or translation of this manual is prohibited without prior written permission of MedeaWiz Corporation, except as allowed under copyright laws.

No part of this document may be photocopied, reproduced, or translated to another language without the prior written consent of MedeaWiz Corporation.

© MedeaWiz Corporation 2004

#### Table of Contents

| 1. INTRODUCTION                                             | 1 |
|-------------------------------------------------------------|---|
| 1.1 Package Contents                                        | 1 |
| 1.2 Features                                                | 1 |
| 2. SETTING UP YOUR DV-66                                    | 2 |
| 2.1 How to program the contents to your CompactFlash® card  | 2 |
| 2.2 Connect DV-66 to Any Display with A/V Inputs            | 3 |
| 2.3 Connect DV-66 to Any Display with VGA or S-Video Inputs | 5 |
| 3. PLAY A VIDEO CLIP!                                       | 5 |
| 4. ADDITIONAL SETUP INFORMATION                             | 5 |
| 5. INTRODUCING DV-66 ACCESSORIES                            | 6 |
| 5.1 DV-66K, Keypad Controller                               | 6 |
| 5.2 DV-66U, Universal Controller                            | 6 |
| 5.3 DV-66F, Function Selector                               | 6 |
| 6. DV-66 SPECIFICATIONS                                     | 7 |
|                                                             |   |

# **1. INTRODUCTION**

The DV-66 Digital Media Player provides multi-format support in a compact, industrial hardware design, which is specifically designed for the POP and Kiosk market. The DV-66 can store and playback full-motion audio/video clips from high speed CompactFlash® memory cards (CF) with DVD quality audio/video output; MPEG-1, MPEG-2, JPEG, and MP3 file formats. Create custom video scripts easily by simply using your computer with a standard CF card reader to drag and drop files to the CF memory card.

The DV-66 incorporates solid-state technology that provides high picture quality without degradation, regardless of the number of playbacks, and a reliable, long lasting solution. The DV-66 player is also designed for instantaneous response to user input when a specific track is selected. A potential customer or user will not walk away in boredom or frustration. It connects easily to any NTSC, PAL, S-Video, or VGA video monitor, amplified stereo audio system or multimedia POP displays. The DV-66 Digital Media Player is the perfect choice for any POP display, digital signage or interactive kiosk system due to its compact design, industrial design, and cost effective pricing.

#### 1.1 Package Contents

- DV-66 MPEG-2 Digital Player
- AC adapter
- Video/Audio cable

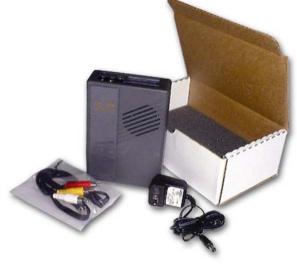

#### 1.2 Features (Latest Version HW 1.3 & FW 1.6, Sept. 2004)

- Support multiple formats: MPEG-2, MPEG-1, MP3, and JPEG.
- VGA and S-Video outputs
- Support CF card and IBM MicroDrive up to 2.2GB
- Repeat or Menu modes available
- Multiple track selection, up to 99 tracks
- Instant track response
- Stereo audio output
- Auto-play when powered ON
- Logo screen customization available upon request

Board-Level Features in addition to section 1.2

- Support PIR sensor connection
- 44-pin pitch 2.0mm connection for using 2.5" hard disk
- 6 position DIP switch for multiple commands
- Support 16:9 file format
- Support RS232 Interface TTL control commands\*
- JPEG file display animation

# 2. SETTING UP YOUR DV-66

#### 2.1 How to program the contents to your CompactFlash® card

In order to setup your content to work with the DV-66 you must have a **high speed CompactFlash**® media card. To integrate your media content (MPEG-1, MPEG-2, MP3, or JPEGs) you will need to use a CompactFlash® reader with your computer to load the appropriate files and setup; see programming below for more details.

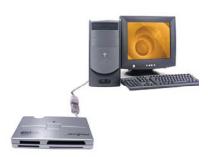

Connect your card reader to your PC (note: be sure that the card reader driver is installed) and insert the Compact FLASH card (we recommend 128 MB minimum) into the reader. To program your multimedia content on to the media card, open the file manager and copy the files to the card reader drive.

The DV-66 utilizes a three-digit numeric ID system for programming your content tracks, so you will need to number your tracks using this system; please note that you can keep your track descriptions as well. There are two types of play modes, **MENU** and **REPEAT**, which determine what number is the first track.

For instance, in the **MENU mode the first track is <u>000</u>**, which is the looping track. For the **REPEAT mode the first track is <u>001</u>**.

<u>Menu mode</u>: This is the factory default mode. Track 000 is the looping track for your menu file and it will continue to play until another track is selected from a push button or touch screen input device.

To switch from Repeat mode back to Menu mode, please press & hold switch button #1, then plug in the power until the unit start initialing, then the unit will be setup to play files as "menu mode". Switch button #1 can be located either on the touch screen (if used) or on the DV-66K (keypad controller, sold separately). This procedure only applies to Ver.1.1-1.5. For the latest setting on version 1.6, please refer to the DV-66B user guide.

**<u>Repeat mode</u>**: To change to repeat mode, please press & hold switch button #2 then plug in the power until the unit start initialing (only for Ver.1.1-1.5). Repeat mode will play in sequence, one track at a time in numeric order, and after the last track it will start with track 001 again.

#### NOTE:

Setup changes will be saved on the flash memory, so the selection made will not change when the power is OFF. To have the MPEG-1 and MPEG-2 played properly through DV-66 player. You need to make sure both MPEG-1 and MPEG-2 have file extension "xxx.mpg" or else the video clips will not be recognized by DV-66.

### 2.2 Connect DV-66 to Any Display with A/V Inputs

Simply connect DV-66 to any video display such as a PC monitor or TV with A/V inputs, and you can start watching the video clips stored on your Compact Flash Card. You can control the track selection with the optional DV-66K Keypad Controller, and it gives you the ability to control up to 99 tracks on the DV-66 player.

**Caution:** <u>DO NOT plug in the power</u> before CompactFlash® Card is inserted into DV-66 card slot. MedeaWiz recommends that CompactFlash® Card to be inserted into the slot first, and then the power can be applied to the unit as described later.

Step 1

Plug in the modular end of A/V cable to the jack located at the side of DV-66.

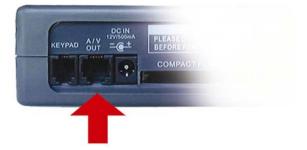

### Step 2

Plug in the yellow end of the A/V cable to "Video In," white end to "Audio L," and red end to "Audio R" of your display.

#### Note:

Normally the A/V inputs are located in the back of a TV or monitor. For more instructions on how to use A/V input on your display, consult the manual for the device.

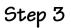

Turn on the power of the display, and change the channel to the corresponding A/V input channel if necessary.

#### Note:

For more detailed instructions on how to switch to the corresponding A/V input channel on the display, refer to the manual for that display device.

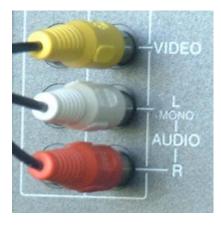

## Step 4 – Insert CompactFlash® card

Insert the CompactFlash® Card into the card slot on the side of DV-66.

The CompactFlash® Card must be a <u>**High Speed CompactFlash® Card**</u> which is available through your local dealer or MedeaWiz dealer.

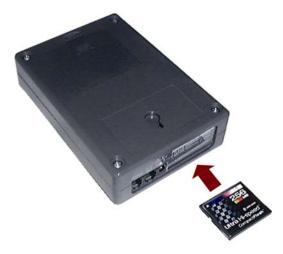

### Step 5 - Plug in the power

You are ready for the final step in setting up your DV-66: plug in the included power adapter and the DV-66 will automatically start playing the first video clip on the CompactFlash® Card!

#### Note:

Make sure that you have inserted the CompactFlash® correctly, and its content meets DV-66's specifications.

Plug the power adapter's cord into the "DC IN" on the side of DV-66 and Plug the other end of the power adapter into an electrical outlet.

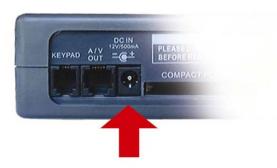

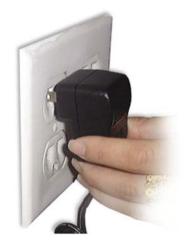

#### 2.3 Connect DV-66 to Any Display with VGA or S-Video Inputs

Please remove the detachable panel on the rear of the DV-66 unit. You will see the VGA and S-Video connector(s) hidden inside. Please connect your VGA or S-Video cable to the connector(s) and switch to the corresponding VGA/S-Video input channel on the display. You are now ready to insert the CF card followed by plugging in the power supply to the DV-66.

## 3. PLAY A VIDEO CLIP!

If everything is setup correctly, you should be watching the video clips stored on the Compact Flash Card playing on the display. Depending on how the tracks on the Compact Flash Card are programmed, the DV-66 player will play accordingly

**Note:** The unit is designed for "Auto-run" on power up, and it will start playing the contents on the Compact Flash Card when power is supplied.

## 4. ADDITIONAL SETUP INFORMATION

#### If You Have Problems Playing

- 1. Check that the CompactFlash® Card is inserted into the slot correctly; see previous pages for detailed instruction.
- 2. Make sure that the CompactFlash® Card has the content recorded in the correct format: MPEG-1(VCD), MEPG-2(DVD), JPEG, and MP3 are the accepted files.
- 3. The video clip on the CompactFlash® Card has to meet MPEG-2 DVD specifications:
- 4. Make sure your CompactFlash® Card format meets DV-66's specifications:
  - > High Speed CompactFlash® Card (min. 40x or up)
  - > Data transfer rate is 1 x 150 KB per second
  - > Format the CF card to be FAT16
  - > MPEG-2 maximum CBR=5MBPS and VBR=4.5MBPS/peak 5.1MBPS
- 5. Also check to see if the proper DC adapter supplies the power and that the plug is plugged into the power jack.

## 5. INTRODUCING DV-66 ACCESSORIES

### 5.1 DV-66K, Keypad Controller

The required interface for connecting and controlling the DV-66 player with an external input device, such as push buttons. There are eight buttons per controller. 4800 baud rate.

#### 5.2 DV-66U, Universal Controller

The required interface for connecting the DV-66 player with an analog touch screen. There are eight switch buttons per controller. 4800 baud rate.

- Supports PIR sensor connection
- Control Board with 8 key switches
- Supports touch panel connection

**CAUTION:** Analog touch screen used with DV-66U is subject to any dimension of the standard 4-wire resistive type touch screen; it is different with the matrix type touch screen built in the DV-66104 unit

## 5.3 DV-66F, Function Selector

The function selector provides the custom options available on the DV-66 (4800 baud rate), which include:

#### OSD - on or off

- Repeat or Menu mode
- VGA or Composite video output
- Volume up and down

6

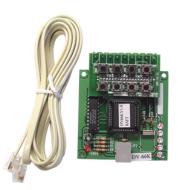

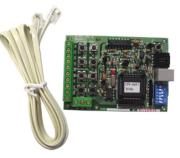

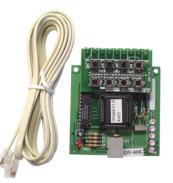

# 6. DV-66 SPECIFICATIONS

| System Type                                 | Digital Audio/Video playback                                                                                                    |
|---------------------------------------------|----------------------------------------------------------------------------------------------------|
| Format                                      | MPEG-1 (VCD), MPEG-2(DVD), JPEG, MP3                                                                                                    |
|                                             |                                                                                                    |
| Dimension                                   | W/housing: 6.25"(L) x 4.25"(W) x 1.25"(H)<br>board level: 6" x 4"                                                                                                    |
| Power Consumption                           | 3.6 W                                                                                                    |
| Operating Current                           | Max 300mA @ 12V                                                                                                    |
| Operating Voltage                           | 12 VDC                                                                                                    |
| Video Output                                | NTSC/PAL, A/V, VGA, and S-Video                                                                                                    |
| Audio Output                                | Stereo (line level)                                                                                                    |
| Storage Format                              | High Speed CompactFlash® Card (min. 40X or up)<br>Data transfer rate is 1X=150KB/sec, 40X=6.0MB/sec                                                                                                    |
| Storage Capacity                            | 128MB up to 2.2GB CompactFlash® and MicroDrive                                                                                                    |
| MP3 Est. Avg. Playback<br>CBR @ 128kbit/sec | MP3 bit rate vary from 8kbit/sec to 320kbit/sec<br>256MB CF holds 273 minutes/ 4.55 hrs<br>512MB CF holds 546 minutes/ 9.1 hrs<br>1GB CF holds 1066 minutes/ 17.76 hrs.<br>2.2GB CF holds 2346 minutes/ 39.1 hrs. |
|                                             | MPEG-1 bit rate vary from 1.15Mbit/sec to 3Mbit/sec                                                                                                    |
| MPEG-1 Est. Avg.                            | 256MB CF holds 25 minutes                                                                                                    |
| Playback<br>CBR @ 1.35Mbit/sec              | 512MB CF holds 50 minutes<br>1GB CF holds 98 minutes/ 1.63 hrs.                                                                                                    |
| CBR @ 1.35WDIT/Sec                          | 2.2GB CF holds 217 minutes/ 3.62 hrs                                                                                                    |
|                                             | MPEG-2 bit rate vary from 3Mbit/sec to 15Mbit/sec                                                                                                    |
| MPEG-2 Est. Avg.                            | 256MB CF holds 8.5 minutes                                                                                                    |
| Playback                                    | 512MB CF holds 17 minutes                                                                                                    |
| CBR @ 4Mbit/sec                             | 1GB CF holds 33 minutes<br>2.2GB CF holds 73 minutes                                                                                                    |
|                                             |                                                                                                    |

Note: We recommend MPEG-2 maximum CBR=5MBPS and VBR=4.5MBPS/peak 5.1MBPS

(\*)RS232 TTL command control is required to have a RS232 cable, please check with our Sales Department for availability.

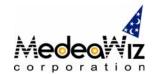

The information in this document is subject to change without notice.

For more information about DV-66 or its optional accessories, please visit our website at http://www.medeawiz.com/ Or e-mail us at support@medeawiz.com

Copyright©2004 MedeaWiz Corporation. All rights reserved.

18688 San Jose Ave., Industry, CA 91748 (USA) Tel: 626-839-1488 • Fax: 626-839-7038 www.medeawiz.com